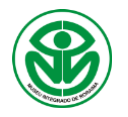

### **GEOMETRIA ESPACIAL COM O SOFTWARE GEOGEBRA: UMA PROPOSTA** DE **ATIVIDADES INVESTIGATIVAS PARA O ENSINO DE PIRÂMIDES**

*Spatial Geometry with GeoGebra Software: a proposal for investigative activities for the teaching of pyramids* 

#### **Ana Maria Mota Oliveira Scalabrin<sup>1</sup> , Solange Mussato<sup>2</sup>**

- 1- Universidade Estadual de Roraima (UERR), Programa de Pós-Graduação em Ensino de Ciências (PPGEC), Rua Sete de Setembro, 231, Canarinho, CEP 69307-290, Boa Vista, RR, Brasil. E-mail: anamscalabrin@gmail.com. [https://orcid.org/0000-0001-5328-](https://orcid.org/0000-0001-5328-9782) [9782.](https://orcid.org/0000-0001-5328-9782)
- 2- Secretaria de Estado de Educação e Desportos (SEED), R. Barão do Rio Branco, 1495 Centro, CEP 69301-130, Boa Vista, RR, Brasil. [https://orcid.org/0000-0001-5960-037.](https://orcid.org/0000-0001-5960-037)

**RESUMO:** O presente artigo tem por objetivo relatar uma proposta de atividades investigativas exploratórias para o ensino de Pirâmides, por meio do *software* GeoGebra. Essa proposta faz parte da sequência de atividades elaboradas para compor o Produto Educacional produzido em uma pesquisa de mestrado profissional em Ensino de Ciências e Matemática, na Universidade Estadual de Roraima (UERR). Teoricamente, apresentamos uma breve trajetória sobre a origem da geometria e sobre o uso das tecnologias digitais no ensino e aprendizagem da matemática. As atividades investigativas relatadas neste trabalho foram elaboradas com o objetivo de possibilitar aos alunos a compreensão dos conceitos geométricos de pirâmides, por meio da construção, experimentação, manipulação e visualização gráfica, com os recursos do *software*  GeoGebra. Dentro de uma abordagem qualitativa, buscamos, por meio da pesquisa-ação, propor e desenvolver uma sequência de atividades, em uma turma de 2ª série do Ensino Médio de uma escola pública localizada em Boa Vista-RR. Tal intervenção possibilitou a produção dos dados que foram registrados por meio de questionários, roteiro de observação da pesquisadora, registros fotográficos, arquivos digitais construídos com o *software*  GeoGebra e registros escritos das atividades propostas. Os resultados evidenciam que a metodologia utilizada despertou o interesse dos alunos investigados em relação ao aprendizado da geometria espacial e a utilização do *software*  GeoGebra possibilitou a visualização e manipulação dos objetos construídos, e consequentemente, investigação, compreensão dos conceitos de pirâmides e descobertas de conjecturas.

PALAVRAS-CHAVE: Geometria, Ensino, Tecnologia educacional, GeoGebra.

**ABSTRACT:** This article aims to report a proposal for exploratory investigative activities for teaching Pyramids, using the GeoGebra software. This proposal is part of the sequence of activities designed to compose the Educational Product produced in a professional master's research in Science and Mathematics Teaching, at the State University of Roraima (UERR). Theoretically, we present a brief trajectory on the origin of geometry and on the use of digital technologies in the teaching and learning of mathematics. The investigative activities reported in this work were developed with the aim of enabling students to understand the geometric concepts of the pyramids, through construction, experimentation, manipulation and graphic visualization, with the resources of the GeoGebra software. Within a qualitative approach, we seek, through action research, to propose and develop the sequence of activities, in a class of the 2nd grade of High School of a public school located in Boa Vista-RR. Such intervention enabled the production of data that were registered through questionnaires, the researcher's observation script, photographic records, digital files built with the GeoGebra software and written records of the proposed activities. The results show that the methodology used aroused the interest of the investigated students in relation to the learning of spatial geometry and the use of the GeoGebra software enabled the visualization and manipulation of the constructed objects, and, consequently, investigation, understanding of the concepts of pyramids and discoveries of conjectures.

KEYWORDS: Geometry, Teaching, Educational technology, GeoGebra

## **INTRODUÇÃO**

A importância dada ao uso de recursos tecnológicos digitais para o ensino de matemática, tem sido fruto de diversas pesquisas realizadas no contexto da sala de aula. No presente artigo, apresentamos um recorte do Produto Educacional Geometria espacial com o *software*  GeoGebra 3D: uma sequência didática para o ensino sobre poliedros, prismas e pirâmides, produzido em uma pesquisa de mestrado. A produção foi realizada por meio do Programa de Pós-Graduação em Ensino de Ciências (PPGEC) da Universidade Estadual de Roraima (UERR), na linha de pesquisa Métodos pedagógicos e tecnologias digitais no Ensino de Ciências.

O produto educacional é uma produção técnica obrigatória nos mestrados profissionais, que deve ser disseminada, analisada e utilizada por outros professores (BORBA, ALMEIDA, GRACIAS, 2018). No PPGEC, tais produtos precisam ser aplicados em condições reais de sala de aula ou de espaços não formais de ensino. Esse produto pode ser, por exemplo, uma sequência didática, um aplicativo computacional, um jogo, um guia didático, uma cartilha, um vídeo educativo etc. Além disso, convém mencionar que para obtenção do título de mestre pelo programa, o mestrando deve apresentar na dissertação um relato fundamentado dessa experiência, do qual o produto educacional desenvolvido é parte integrante.

Assim sendo, a questão que desafiou o nosso estudo foi: *De que forma o uso do software GeoGebra pode contribuir para os processos de ensino e de aprendizagem*  *de conteúdos de Geometria Espacial no Ensino Médio?* Para a consolidação da investigação foi elaborado o Produto Educacional pela primeira autora, sob orientação da segunda, organizado com uma sequência didática para o ensino de Geometria Espacial com o uso do *software* GeoGebra. As atividades propostas encontram-se, em sua maioria, alinhadas à exploração do conteúdo ministrado, por meio de tarefas exploratórias e investigativas, visando integrar as tecnologias digitais em um ambiente de ensino e de aprendizagem da geometria espacial. Isso, de maneira a propiciar aos alunos o desenvolvimento de habilidades de visualização espacial.

Destacamos que explorar os aspectos visuais do GeoGebra com atividades pedagógicas que ofereçam meios para a investigação e experimentação com tecnologias, assume uma dimensão heurística, sendo apropriada aos cenários de ensino e aprendizagem de Matemática (BORBA; SCUCUGLIA; GADANIDIS, 2016). Para a consolidação da pesquisa, todas as atividades foram desenvolvidas com o objetivo de possibilitar aos alunos a compreensão dos conceitos geométricos de poliedros (prismas e pirâmides), por meio da construção, experimentação, manipulação e visualização gráfica, com os recursos que o *software* GeoGebra oferece.

É importante salientar que no atual contexto, muitos recursos tecnológicos estão disponíveis para auxiliar o professor em sua prática pedagógica. As atividades realizadas com um recurso tecnológico nas aulas de geometria, segundo Pazuch (2014, p. 83), podem aprimorar as práticas pedagógicas, particularmente "[...] se o processo de construção englobar o uso das funções de arrastar do *software*, no sentido de propor conjecturas matemáticas", guiando os estudantes a validar os processos matemáticos, segundo a geometria euclidiana, com o uso do *software*. Com essa compreensão, acreditamos nas potencialidades que o uso desses recursos tecnológicos permite quanto à criação de ambientes de aprendizagem possibilitando novas formas de ensinar e aprender.

O GeoGebra 3D, escolhido para a investigação realizada, é um *software*  livre, que possibilita a criação de pontos, retas, planos e as construções de objetos espaciais, como prismas, pirâmides, cilindros, cones, esferas, etc. Além disso, ao explorar um objeto espacial construído no GeoGebra 3D, determinada representação aparece como uma das possíveis posições que o objeto pode assumir, e isto, proporciona significado e movimento às imagens mentais que são criadas pelo aluno. Além do mais, os alunos podem interagir com o objeto construído e assim, formar imagens mentais mais significativas.

Cabe destacar que o Produto Educacional elaborado, apresenta inicialmente as noções básicas do *software* GeoGebra, a fim de familiarizar os leitores com a interface, campo de entrada, janela de álgebra, janela de visualização, janela de visualização 3D, barra de ferramentas destacando os ícones necessários para construção de objetos 3D, controle deslizante, dentre outros.

Sendo assim, a fim de publicitar o Produto Educacional desenvolvido, apresentamos neste artigo um recorte da produção, com as atividades investigativas elaboradas para o ensino de pirâmides. Nesse recorte, o leitor vai encontrar o objetivo pretendido em cada atividade proposta, o guia de construção, a imagem dos objetos construídos no GeoGebra por uma dupla de alunos e as atividades escritas propostas com a análise das respostas desenvolvidas pelos alunos da turma investigada.

Explanaremos na próxima seção deste artigo o referencial teórico que nos conduziu a realizar a investigação, trazendo reflexões sobre os aspectos históricos da origem da geometria, como ela de desenvolveu nos currículos escolares da Educação Básica, e ainda sobre o uso das tecnologias no ensino e aprendizagem da matemática, tecendo considerações sobre os ambientes de matemática dinâmica.

# **REFERENCIAL TEÓRICO**

A fim de melhor compreender o contexto em que a Geometria se configurou como ramo da Matemática nos currículos escolares, vamos inicialmente situar o leitor com um breve relato histórico sobre a sua origem e apontar algumas considerações sobre o ensino Geometria do Brasil. Na sequência, traremos reflexões sobre o uso das tecnologias no ensino e aprendizagem da matemática, enfatizando apontamentos apresentados por pesquisadores para desenvolver o raciocínio geométrico, assim como os aspectos dos ambientes de matemática dinâmica, em particular o *software* GeoGebra.

## UM POUCO DE HISTÓRIA SOBRE AS ORIGENS DA GEOMETRIA

Segundo o que indica a maioria dos registros sobre a história da Matemática, a geometria foi utilizada pelas primeiras civilizações em atividades do dia a dia para resolver problemas na medição de terras (BOYER; MERZBACH, 2012; ROQUE; CARVALHO, 2012; EVES,

1992; CALABRIA, 2013). Talvez seja este o motivo que justifique a origem da palavra "*Geometria*" que, em grego, significa "medir terras" (*geo* – terra / *métron* - medir).

De acordo com Eves (1992), foram as observações do cotidiano que devem ter levado o homem primitivo as descobertas geométricas, dando origem a uma geometria caracterizada pelo traçado de desenho de formas, fórmulas, cálculo de medidas de comprimento de área, volume, etc. Foi nessa época que se desenvolveu a noção de figuras geométricas como, retângulo, quadrado e triângulos. Outros conceitos geométricos, como noções de vertical, paralelismo e perpendicularidade teriam sido elaborados pela edificação de muros e moradias.

Segundo Boyer e Merzabach (2012), os documentos históricos revelam que os egípcios antigos já calculavam áreas geométricas. Para a comprovação disso, os autores afirmam que, há exemplos desses registros de triângulos, trapézios retângulos e quadriláteros, feitos em pedras e papiros. De acordo com os autores, as pessoas calculavam a área de quadriláteros fazendo o produto das medidas aritméticas de seus lados opostos. Baseando em situações geométricas particulares, os indivíduos buscavam soluções gerais que pudessem resolver todos os problemas de origens semelhantes. O procedimento utilizado era o que hoje chamamos de método indutivo.

Ainda, para Boyer e Merzabach (2012), duas preciosas fontes de informações a respeito da geometria egípcia antiga são encontradas no Papiro Rhind, que data aproximadamente 1650 a.C., e no Papiro Moscou, datado de aproximadamente 1850 a.C., em que constam notáveis

soluções de problemas matemáticos. O Papiro de Rhind, é considerado "[..] a fonte principal de nosso conhecimento da matemática do Egito antigo." (BOYER; MERZBACH, 2012, p. 30). Nele encontra-se a solução de 85 problemas de aritmética, frações, cálculo de áreas, volumes, progressões, repartições proporcionais, regra de três simples, equações lineares, trigonometria básica e geometria.

As civilizações antigas da Mesopotâmia (também chamadas babilônicas), região situada no Oriente Médio (atual Iraque), deixaram significativos registros com demonstração de problemas algébricos e geométricos, por volta do quarto milênio a.C.. Eles escreviam em tábuas de barro mole com um estilete, que depois eram cozidas ao sol ou em fornos, dando origem a um tipo de caracteres chamados cuneiformes (BOYER; MERZBACH, 2012).

Os estudos dos tabletes babilônios auxiliaram na compreensão dos métodos utilizados por essa civilização para resolver problemas que envolviam a área e as dimensões de quadrados e retângulos. Embora a geometria babilônica apresentasse um caráter algébrico, os problemas apresentados se relacionavam com a mensuração prática dos gregos, conforme enfatiza Roque e Carvalho (2012, p 45):

A "geometria" dos babilônios e egípcios era essencialmente uma geometria métrica, isto é, preocupada em calcular comprimentos, áreas e volumes. Para isso eram utilizadas algumas propriedades geométricas de figuras planas e de sólidos geométricos, sem que saibamos como chegaram a esses resultados. Como ainda hoje acontece na matemática escolar, os exemplos de problemas babilônios e egípcios às vezes são bem artificiais, modelos simplificados de situações reais, propostos para exercitar ou verificar as habilidades de cálculo dos escribas.

Por outro lado, Eves (1992) esclarece que, através da prática dos egípcios e babilônios (civilizações antigas da Mesopotâmia) com atividades ligadas a agricultura e engenharia no antigo Egito, foram dados os primeiros passos para o surgimento da geometria como ciência. Alguns dos povos dessas civilizações, que assentavam nas margens dos rios e viviam da agricultura, desenvolveram técnicas para melhorar suas condições como irrigação natural, ampliação da área de plantio e construção de canais de irrigação (CRESCENTI, 2005).

Essa prática deu início à geometria científica, como afirma Eves (1992, p. 3):

> Esse nível mais elevado do desenvolvimento da natureza da geometria pode ser chamado "geometria científica" uma vez que indução, ensaio, erro e procedimentos empíricos eram instrumentos de descobertas. A geometria transformou-se num conjunto de receitas práticas e resultados de laboratório, alguns corretos e alguns apenas aproximados, referentes a áreas, volumes e relações entre figuras sugeridas por objetos físicos.

Dessa forma, entendemos que a Geometria utilizada pela civilização egípcia era experimental, sem base em princípios matemáticos. Baseando em situações geométricas particulares, os egípcios buscavam soluções gerais que pudessem resolver todos os problemas de origens semelhantes. O procedimento utilizado era o que hoje chamamos de método indutivo.

Boyer e Merzabach (2012) afirmam que, apesar de tantas realizações notáveis no Egito, a geometria como ciência dedutiva foi estabelecida pelos geômetras gregos, começando com Tales de Mileto (624 – 548 a.C.) e Pitágoras de Samos (570 – 495 a.C.). A geometria egípcia baseava-se em experiências e regras, que na Grécia era inaceitável. Ou seja, "[...] a civilização grega percebeu que os conhecimentos

geométricos não eram apenas de utilidade prática, mas também poderiam ser compreendidos por meio de uma teoria" (CALABRIA, 2013, p. 5). Assim, foi a partir dos gregos que a validade de conhecimentos do ramo da matemática começou a ser demonstrada utilizando-se o raciocínio lógico-dedutivo.

Em referência a Tales de Mileto, Roque e Carvalho (2012, p. 60) revelam que: "Diz-se que um de seus feitos teria sido, justamente, o cálculo da altura de uma das pirâmides do Egito, por meio da semelhança entre, por um lado, a relação dessa altura com sua sombra e, por outro, a relação de sua própria altura com sua sombra". Por esse fato Tales é considerado o precursor da geometria dedutiva.

Embora Tales e Pitágoras sejam considerados os pioneiros do raciocínio dedutivo, a maioria dos historiadores afirmam que foi com o matemático grego Euclides, por volta de 300 anos a. C., que deu-se a sistematização e ordenação lógica dos conhecimentos geométricos da época (BOYER; MERZBACH, 2012; ROQUE; CARVALHO, 2012; EVES, 1992). A obra de Euclides "Os Elementos" é uma série de treze livros, escritos no ano 300 a.C., que organiza sistematicamente os conhecimentos matemáticos, muitos deles atribuídos a outros geômetras.

Euclides adota, nos Elementos, o método axiomático-dedutivo, no qual principiando com alguns fatos aceitos como evidentes e intuitivos (chamados definições, postulados e axiomas), demonstram-se consequências (teoremas) ou se constroem figuras baseadas nos postulados, axiomas e resultados já demonstrados (problemas) (ROQUE; CARVALHO, 2012, p. 83).

A geometria denominada de Euclidiana dominou o mundo matemático por um longo período, como enfatiza Roque e

Carvalho (2012, p. 122 – grifo do autor) ao garantirem que "Durante muitos séculos, quando se falava em geometria, tinha-se em mente a geometria como exposta nos *Elementos* de Euclides". Porém, esses mesmos autores apresentam críticas ao afirmarem que não se encontram aplicações, exercícios e motivações nessa obra.

Mesmo com a descoberta de geometrias não euclidianas na primeira metade do século XIX, a geometria que é abordada no Ensino Fundamental e Médio é a euclidiana, que "estuda as propriedades das figuras e dos corpos geométricos enquanto relações internas entre os seus elementos, sem levar em consideração o espaço" (NACARATO; PASSOS, 2003, p. 24). Certamente, considerar o espaço euclidiano como alicerce, na pesquisa desenvolvida no PPGEC, evidenciou a sustentação de um estudo que foi consolidado há séculos e que está presente nos currículos escolares da educação básica.

Apontamos ainda que o estudo da geometria tem reconhecida importância para o desenvolvimento intelectual espacial e, é responsável por desenvolver habilidades básicas para a leitura do mundo (FAINGUELERNT, 1999). A geometria faz parte da nossa vida e está presente nas mais variadas formas, seja na natureza, nos objetos que utilizamos, nas artes, na arquitetura, nas brincadeiras infantis, nos jogos, etc. Para Lorenzato (1995, p. 6), "[...], a Geometria valoriza o descobrir, o conjecturar e o experimentar".

Nessa discussão, cabe trazer a definição da palavra *Geometria* apresentada por Ferreira (1999, p. 983):

> Ciência que investiga as formas e as dimensões dos seres matemáticos, ou ainda, um ramo da matemática que estuda as formas, plana e

espacial, com as suas propriedades, ou ainda, ramo da matemática que estuda a extensão e as propriedades das figuras (geometria Plana) e dos sólidos (geometria no espaço).

A partir desta concepção, compreendemos que o ensino da geometria trata das formas planas e tridimensionais e suas representações em desenhos, planificações, modelos e objetos do mundo concreto. A contribuição que a geometria pode dar ao aluno depende do modo como é trabalhada, não pode se resumir apenas ao desenvolvimento da percepção espacial (PAVANELLO, 1993). De acordo com a autora:

> A geometria apresenta-se como um campo profícuo para o desenvolvimento da "capacidade de abstrair, generalizar, projetar, transcender o que é imediatamente sensível" – que é um dos objetivos do ensino da matemática – oferecendo condições para que níveis sucessivos de abstração possam ser alcançados. (PAVANELLO, 1993, p. 182).

Porém, vale lembrar que o ensino da geometria sofreu um forte declínio nas últimas décadas do século XX, e esteve em destaque nas pesquisas que investigaram essa problemática. No Brasil, estudiosos da área como Pavanello (1993), Kaleff (1994), Lorenzato (1995), Fainguelernt (1999) e Pereira (2001), entre outros, buscaram entender a razão pela qual o ensino da geometria foi sendo omitido e muitas vezes suprimido dos currículos escolares. De maneira geral,

> O ensino da Geometria no Brasil passou por várias fases. Sabemos que, até 1960, ele se baseava nos estudos de Euclides. Entre 1970 e 1980, recebeu a influência do Movimento da Matemática Moderna, em que o ensino tinha ênfase principalmente na linguagem, dificultando a compreensão dos conceitos. Os docentes também encontravam dificuldades para ensinar os conteúdos e, associados a toda essa complexidade, os livros didáticos existentes naquela época traziam os conteúdos geométricos nos capítulos finais. Isso, de certa forma contribuiu para que o ensino desse conteúdo se tornasse bastante insatisfatório, provocando o

seu abandono pela escola. (SANTOS; NACARATO, 2014, p. 14, grifo nosso).

Além disso, nos estudos de Pavanello (1993), a autora destaca que, o gradual abandono do ensino da geometria no Brasil ficou evidente, principalmente nas escolas públicas, após a promulgação da Lei  $5692/71<sup>1</sup>$ 

> A liberdade que essa lei concedia às escolas quanto à decisão sobre os programas das diferentes disciplinas possibilitou que muitos professores de matemática, sentindo-se inseguros para trabalhar com geometria, deixassem de inclui-la em sua programação (PAVANELLO, 1993, p. 1).

Em meio a essas questões apontadas, amplia-se a discussão sobre o ensino da geometria, no final da década de 1990, em busca de um ensino significativo relacionado ao contexto do aluno e percebe-se maior preocupação com os processos de ensino e de aprendizagem. Nesse interim, a elaboração e publicação dos Parâmetros Curriculares Nacionais (PCN), em 1998, foram determinantes para resgatar o ensino da geometria na Educação Básica.

Os PCN (BRASIL, 1998) enfatizam a importância do ensino da geometria e dão ênfase à construção de situaçõesproblema que favoreçam o raciocínio dedutivo, destacando as principais funções do desenho: visualizar, fazer, ver, resumir, ajudar a provar e a conjectura. De acordo com o referido documento,

> O estudo da Geometria é um campo fértil para trabalhar com situações-problema e é um tema pelo qual os alunos costumam se interessar naturalmente. O trabalho com noções geométricas contribui para a aprendizagem de números e medidas, pois estimula o aluno a observar, perceber semelhanças e diferenças,

<sup>1</sup> BRASIL. Lei nº 5.671, de 11 de agosto de 1971. Fixa Diretrizes e Bases para o ensino de 1° e 2º graus, e dá outras providências (Revogada pela Lei nº 9.394, de 20.12.1996). Diário Oficial da União, Brasília, 11 de agosto de 1971. Disponível em: identificar regularidades etc. (BRASIL, 1998, p. 51).

Com essa definição, percebe-se que dependendo da maneira que são trabalhados os conceitos geométricos, existem muitas possibilidades para que o aluno explore, represente, construa, discuta, investigue, perceba, descubra e descreva propriedades, o que é fundamental nos processos de ensino e de aprendizagem da geometria. Dessa forma, o esperado é que esses conceitos ajudem o aluno a desenvolver o raciocínio necessário para investigar propriedades, fazer conjecturas e produzir argumentos a partir dos conhecimentos de geometria.

Por fim, enfatizamos que o ensino da Geometria na Educação Básica, particularmente no Ensino Médio, tem merecido destaque em documentos oficiais, tais como Parâmetros Curriculares Nacionais para o Ensino Médio (PCNEM), Orientações Curriculares para o Ensino Médio (OCEM) e Base Nacional Comum Curricular (BNCC). Nesses documentos são enfatizadas a importância de utilizar o conhecimento geométrico para aplicar em situações do cotidiano, além de possibilitar a compreensão do significado de alguns postulados e axiomas, levando o aluno a enxergar e reconhecer o valor de uma demonstração e, perceber a Matemática como ciência, com sua forma específica de validar seus resultados.

Com a utilização de Tecnologias Digitais (TD) ocorrendo de forma cada vez mais acelerada, novas alternativas para o ensino e aprendizagem apresentam-se no

http://www.planalto.gov.br/ccivil\_03/LEIS/L5692.ht m.

cenário educacional, proporcionando aos professores possibilidades de ampliar os métodos de ensino e, aos alunos, possibilidades de melhorar aprendizagem. Nesse sentido, Bonotto e Bisognin (2015, p. 2) destacam que:

> O desenvolvimento das tecnologias na educação surge como um meio de ensino e não como um fim, pois quando usados de maneira eficiente, a utilização desses recursos tecnológicos pode modificar as formas como os alunos aprendem e são ensinados. O grande desafio dos professores não é somente utilizar as tecnologias em sala de aula, mas sim, tornar a aula mais envolvente, interativa, criativa e capaz de produzir significados ao aluno por meio da utilização da tecnologia.

No atual contexto, muitos recursos tecnológicos, tais como *softwares*  educativos, aplicativos para internet e equipamentos eletrônicos móveis, como *notebooks*, *tablets* e *smartphones*, dentre outros. estão disponíveis para auxiliar o professor em sua prática pedagógica. No campo do ensino da matemática, Borba, Scucuglia e Gadanidis (2016, p.17) destacam que "as dimensões da inovação tecnológica permitem a exploração e o surgimento de cenários alternativos para a educação e, em especial, para o ensino de matemática". Nesse caso, pontuamos que o uso de recursos tecnológicos deve permitir criar ambientes de aprendizagem que façam surgir novas formas de ensinar e aprender. Desse modo,

É possível que as aulas de matemática se tornem cada vez mais interessantes e atrativas aos alunos com o auxílio da tecnologia, desde que as ferramentas tecnológicas sejam utilizadas em prol do conhecimento do educando, e não simplesmente como distração, porém, para que esse fenômeno aconteça, faz-se necessário algumas mudanças nos paradigmas atuais vigentes, nos quais as aulas ministradas sejam cuidadosamente elaboradas como forma de desafio ou algum tipo de experiência de aprendizado profundo dos alunos, para que esses se sintam parte integrante das aulas no processo de construção do conhecimento (BELTRÃO; VITOR; BARBOSA, 2017, p. 140, grifo nosso).

Portanto, há a importância em discutir aspectos relacionados à forma de como utilizar os recursos tecnológicos em uma perspectiva educacional. Afirmamos isso, pois, segundo Corrêa (2015, p. 36-37), "[...] a contribuição das tecnologias digitais para o ensino da matemática depende do planejamento de abordagens pedagógicas que aproveitem as possibilidades oferecidas [...] para enriquecer a aprendizagem, em lugar de inibi-la".

Ao nosso ver, inferimos que a utilização de *softwares* de matemática dinâmica propicia a realização de experimentos que podem desenvolver no aluno, entre outras habilidades, a de visualização, por meio da construção e movimentação das figuras. Silva e Penteado (2009, p. 1069) afirmam que:

> Pode-se definir um ambiente de geometria dinâmica como um ambiente computacional que possui como característica principal o "arrastar" dos objetos pela tela do computador com o uso do mouse, possibilitando a transformação de figuras geométricas em tempo real. Os softwares de geometria dinâmica permitem aos estudantes criarem construções geométricas e manipulá-las facilmente.

Desse modo, acreditamos que a manipulação direta de objetos na tela do computador, por exemplo, possibilita uma análise imediata da construção contribuindo para o desenvolvimento dos conceitos geométricos. Segundo Girardo (2012, p. 39), as construções geométricas reproduzidas na tela do computador em ambientes de matemática dinâmica apresentam grande vantagem sobre as desenvolvidas com lápis e papel, pois quando concluídas, é possível alterar com praticidade alguns elementos (em geral, por meio do arrastar do mouse) e observar as modificações decorrentes. Além disso, Borba, Scucuglia e Gadanidis (2016), salientam que, as atividades que propõem a construção de objetos com uso de

*software* de matemática dinâmica, permitem traçar novos caminhos de investigação matemática.

Nesse viés, pontuamos que o uso de *softwares* de matemática dinâmica nos processos de ensino e de aprendizagem do conteúdo de geometria espacial pode contribuir em muitos fatores, especificamente no que se refere à visualização das figuras tridimensionais. Assim, a capacidade de visualizar pode ser desenvolvida à medida que se forneça ao aluno material de apoio didático baseado em elementos concretos, representativos do objeto geométrico em estudo.

A visualização envolve um esquema mental que representa a informação visual ou espacial. É um processo de formação de imagens que torna possível a entrada em cena das representações dos objetos matemáticos para que possamos pensar matematicamente. Ela oferece meios para que conexões entre representações possam acontecer. Assim, a visualização é protagonista na produção de sentidos e na aprendizagem matemática (BORBA; SCUCUGLIA; GADANIDIS, 2016, p. 53).

De fato, a partir das ideias apresentadas, compreendemos que os ambientes de visualização e experimentação com *software* de matemática dinâmica têm grande destaque, no que se refere a compressão de processos relacionados à produção de significados e conhecimentos matemáticos. Além disso, é possível verificar a presença de várias características próprias dos *softwares*  alojados nesse ambiente, tais como Calculadora Gráfica, Calculadora CAS, Calculadora Científica, Calculadora 3D, ferramentas de Geometria (plana, espacial e analítica), Planilhas, dentre outros.

O GeoGebra foi objeto de estudo da tese de doutorado do austríaco Markus Hohenwarter, em 2001, na Universidade

de Salzburgo, que criou e desenvolveu esse *software* para todos os níveis de ensino (do Fundamental ao Superior) com o objetivo de obter um instrumento adequado ao ensino da matemática, permitindo o estudo de Álgebra, Geometria, Trigonometria, Aritmética, Planilha de Cálculo, Gráficos, Probabilidade e Estatística. Dentre os principais recursos que o *software* possui, destacamos: construir figuras geométricas e deformá-las mantendo suas propriedades; criar novas ferramentas (macro-construções) e adicioná-las na barra de menu; compartilhar seus arquivos em outros programas de computação. Além disso, é um *software*  livre fácil de manusear e pode ser usado *on line* ou *off line* em computadores, *tablets* ou *smartphones*.

Assim sendo, o uso de *softwares* permite visualizações diferentes para uma figura por meio da sua movimentação, o que possibilita ao aluno traçar caminhos de investigação e explorar acerca dos objetos construídos. Também, ao interagir com o *software*, além de perceber os conceitos matemáticos envolvidos, o aluno terá a oportunidade de realizar construções que se tornariam impossíveis de serem executadas, de forma tão precisa, rápida e dinâmica, com lápis e papel.

Pereira (2012, p. 32) esclarece que, "As características do GeoGebra potencializam a constituição de cenários para investigação, nos quais o aluno é capaz de experimentar situações em um processo dinâmico". Assim, a possibilidade de uso de um *software* que apresenta multiplataforma pode favorecer a construção de um ambiente mais propício para a aprendizagem matemática. Através de rotações no objeto construído, por exemplo, podemse explorar situações virtuais que

acionam habilidades de visualização muito similares àquelas decorrentes da manipulação de objetos 3D no espaço real. Dessa forma, o processo de formação de imagens é protagonista na produção de sentidos e na aprendizagem dos conteúdos geométricos.

Nesse sentido, o dinamismo da versão 3D do GeoGebra para desktop pode ser utilizado como valiosa ferramenta nas construções dos objetos tridimensionais abordados no estudo da geometria espacial. Diversos sólidos, superfícies e curvas tridimensionais podem ser construídas sem dificuldade com essa versão do GeoGebra, assim como ocorre com o cálculo de seus comprimentos, áreas, volumes e interseções (ANDRADE, 2015, p. 36).

Por outro lado, as possibilidades de registro que o *software* GeoGebra oferece podem auxiliar o trabalho do professor por meio do recurso "Protocolo de Construção". Com esse recurso, de acordo com Baldini (2014), o professor pode rever a sequência dos passos realizados na construção de uma figura favorecendo compreender as ideias que estão por trás da construção.

De um ponto de vista amplo, as possibilidades que o GeoGebra 3D oferece para explorar e investigar os sólidos geométricos podem modificar o tipo de atividades que são propostas em sala de aula, bem como transformar a natureza do conhecimento matemático. Este ambiente possibilita que os alunos visualizem os objetos construídos de maneira diferente do que estão habituados a observarem nos livros didáticos.

# **MATERIAL E MÉTODOS**

O Produto Educacional utilizado para elaboração deste artigo apresenta uma

sequência de atividades propostas para o ensino de poliedros, prismas e pirâmides, com uso do *software* GeoGebra. Na sequência, são apresentadas as atividades propostas para cada objeto de conhecimento, exibe o guia de construção e planificação das figuras espaciais com o uso do GeoGebra 3D e propõe perguntas para gerar reflexões sobre os resultados alcançados, visando que o aluno consiga explorar, investigar e elaborar conjecturas.

Para verificarmos quais contribuições o uso do *software* GeoGebra promove na aprendizagem dos alunos, por meio do Produto gerado, realizamos uma pesquisa, que teve abordagem qualitativa, pois "nos fornece informações mais descritivas, que primam pelo significado dado as ações" (BORBA; ARAÚJO, 2012, p. 25). Quanto ao método adotado, a investigação deu-se por meio da pesquisa prática, ou ainda, pesquisa-ação, que é voltada para a intervenção em realidades sociais. É um tipo de investigação que tem sido utilizada com frequência para fazer referência a uma modalidade de pesquisa de intervenção na prática. E como Borba e Araújo (2012, p. 77) ressaltam, trata-se de, "[...] um processo investigativo de intervenção em que caminham juntas prática investigativa, prática reflexiva e prática educativa".

Na nossa investigação que envolveu o uso do *software* GeoGebra no ensino da geometria espacial, a sequência utilizada foi: Planejamento, Implementação e Avaliação. Cabe destacar, que nosso propósito inicial não era apenas a compreensão dos fenômenos, mas, também, realizar uma intervenção pedagógica no intuito de alcançar os objetivos propostos à problemática investigada. Dessa forma, segundo Tripp

(2005, p. 453), fica evidente que, o ato de planejar esse tipo de pesquisa deve ser feito "[...] tanto para a mudança na prática quanto para a avaliação dos efeitos da mudança na prática".

A investigação foi realizada no primeiro semestre de 2018, em uma turma da 2ª série do Ensino Médio, composta por 33 alunos, na faixa etária de 15 a 17 anos, na Escola Estadual Professor Camilo Dias, em Boa Vista-RR. O projeto de pesquisa foi aprovado pelo Comitê de Ética em Pesquisa (CEP) da Universidade Estadual de Roraima, conforme Parecer Consubstanciado do CEP sob protocolo nº 2.638.373/2018.

Utilizamos os seguintes instrumentos para a produção de dados: questionários, roteiro de observação da pesquisadora (diário de campo), registros fotográficos, arquivos digitais construídos com o *software* GeoGebra e registros escritos das atividades propostas. A dinâmica das aulas consistiu em dois momentos: no primeiro momento ocorreu no Laboratório de Informática da escola, onde foram realizadas construções utilizando o *software* GeoGebra. No segundo momento, realizado em sala de aula, os alunos fizeram a socialização das construções obtidas, utilizando um projetor multimídia e resolveram as atividades escritas.

Participaram desta pesquisa 30 alunos da turma, divididos em duplas, nomeadas por D<sub>1</sub>, D<sub>2</sub>, D<sub>3</sub>, ..., D<sub>15</sub>. Cada dupla recebeu a versão impressa do Produto Educacional elaborado e as folhas avulsas com atividades propostas referentes a cada Unidade, para assim, fazerem o registro das respostas e devolverem para serem analisadas pela professorapesquisadora.

Para a compreensão do significado dos dados obtidos, os registros produzidos foram atentamente lidos e analisados a fim de identificar as principais informações e sistematizar as categorias e subcategorias estabelecidas e analisadas. O foco para direcionar a construção das categorias de análise foi a questão norteadora e os objetivos propostos para conduzir a nossa investigação podem ser encontrados na dissertação de Scalabrin (2019).

O processo formativo que propusemos foi desenvolvido durante 05 horas/aulas, com os objetivos de: utilizar o *software*  GeoGebra para explorar e compreender o conceito de pirâmides; deduzir as fórmulas da área da superfície lateral e área da superfície total de pirâmide, explorando a figura construída; explorar o conceito de volume de uma pirâmide a partir da construção de um prisma e de uma pirâmide com a mesma base e mesma altura.

## **RESULTADOS E DISCUSSÃO**

Neste tópico, o leitor vai encontrar o objetivo pretendido em cada atividade investigativa proposta para o ensino de pirâmide, o guia de construção, a imagem dos objetos construídos no GeoGebra por uma dupla de alunos e as atividades escritas propostas com a análise das respostas desenvolvidas pelos alunos da turma investigada.

A fim de introduzir os conceitos básicos de pirâmides, apresentamos aos alunos da turma, o texto *Cientistas encontram "espaço vazio" secreto na Grande* 

*Pirâmide de Gizé<sup>2</sup>* .Após a leitura do texto foi realizada uma conversa informal com os alunos abordando a importância histórica das construções geométricas no Antigo Egito. Apresentamos um breve relato sobre fatos históricos dessa época, entre eles, descrevemos que Tales de Mileto, numa de suas viagens ao Egito, foi desafiado a medir a altura da grande pirâmide de Quéops e que, segundo relatos históricos, ele conseguiu fazer isso. Aguçamos a curiosidade do aluno, provocando-o a investigar como Tales conseguiu tal proeza, há mais de 2 mil anos, usando apenas um bastão.

Nesse ínterim, evidenciamos que ter uma percepção da história da geometria é essencial em qualquer discussão sobre o seu ensino. Como afirma D'Ambrósio (2012, p. 28), "Conhecer, historicamente, pontos altos da matemática de ontem poderá, na melhor das hipóteses, e de fato faz isso, orientar no aprendizado e no desenvolvimento da matemática de hoje".

Visando formalizar conceitos pertinentes a definição, elementos e classificação das pirâmides, apresentamos as seguintes indagações: Qual o número mínimo de vértices para obter uma pirâmide? Quais são os elementos de uma pirâmide? Que tipos de polígonos são faces laterais de uma pirâmide? Dado um polígono P e uma medida h, quantas pirâmides existem tendo como base o polígono P e altura medindo h?

Por meio desses questionamentos a professora pesquisadora buscou identificar os saberes dos alunos, além de inseri-los ativamente na tarefa, tornando os sujeitos no processo de aprendizagem. Utilizar questionamentos na prática pedagógica, segundo Lorenzato (2006, p. 97), "[...] constitui a base de todo o nosso conhecimento, fazer perguntas é uma habilidade a ser permitida, desejada, estimulada e cultivada pelo professor".

Após os questionamentos e discussões, foram desenvolvidas duas atividades com o uso do *software* GeoGebra e registros escritos: *Atividade 1* para explorar os conceitos de áreas de uma pirâmide e *Atividade 2* para explorar os conceitos de volume..

## **Atividade 1 – Investigando os conceitos de áreas de uma pirâmide**

Objetivo:

Propor a construção e planificação de pirâmides utilizando o *software*  GeoGebra para deduzir as fórmulas da área da superfície lateral, área da superfície da base e área da superfície total da figura construída.

<sup>2</sup> Disponível em:

http://revistagalileu.globo.com/Ciencia/Arqueologia/n oticia/2017/11/cientistas-encontram-espaco-vazio-

## **Guia de construção:**

Quadro 1: Guia de construção - Pirâmide quadrangular construída e planificada.

**1º passo:** Abrir o GeoGebra.

Clicar no menu, "Exibir" e selecionar a Janela de visualização 3D.

**2º passo:** Ativar a ferramenta "controle deslizante" e construir na Janela de Visualização 2D, dois controles deslizantes com intervalo de 0 a 10, e incremento 0.1, renomear os dois, o primeiro passando a ser h e o outro passando a ser l.

**3º passo:** Clicar na terceira caixa da esquerda para a direita, ativar a ferramenta "Segmento com Comprimento Fixo", em seguida clicar em qualquer local da janela de visualização 2D. O software abre a caixa "Segmento com Comprimento Fixo", digitar l.

**4º passo:** Clicar na quinta caixa da esquerda para a direita, ativar a ferramenta "Polígono Regular", e clicar nesses dois pontos do segmento. O software abre a caixa "Polígono Regular", digitar 4 para o número de vértices e clicar em ok. Um quadrado de lado l deverá ser formado tanto na janela de visualização 2D, quanto na janela de visualização 3D.

**5º passo:** Em seguida, clicar na janela de visualização 3D, ativar a ferramenta "Extrusão para Pirâmide ou Cone" na sexta janela da direita para a esquerda e clicar no quadrado (janela de visualização 2D). O software abre a caixa Prisma, digitar h para Altura.

**6º passo:** Na barra de ferramentas da Janela de visualização 3D, clicar na sexta janela da direita para a esquerda, selecionar a opção "Planificação" e clicar no prisma construído.

Obs.: Para a construção de outros tipos de Pirâmides, basta alterar a quantidade de lados do "Polígono Regular", construído no 4º passo. Lembramos que para melhorar a visualização do objeto construído sempre é possível modificar, cor, espessura e transparência, através do menu "Propriedades" ao clicar sobre o objeto com o botão direito do mouse.

Salvar o arquivo da atividade na Área de Trabalho (Desktop) clicando em arquivo e "salvar como", identificando o nome da atividade e o nome do aluno ou componentes da dupla. (Ex.: *ATIVIDADE 3.1\_ANAMARIA.ggb)*

Fonte: As autoras (2018)

### *Produção realizada pelos alunos***:**

A Figura 1, a seguir, representa a construção de uma pirâmide de base quadrangular, utilizando o *software*  GeoGebra, seguindo a guia de construção contida no Produto Educacional. Na construção realizada, a altura h e a medida da aresta da base *l*  podiam variar movimentando os controles deslizantes "*h*" e "*l*", que

foram criados com valor mínimo 0 e valor máximo 10. Também foi utilizado o comando "Planificação" e, com isso foi criado automaticamente um terceiro controle deslizante com valor mínimo 0 e valor máximo 1, que permitiu movimentar a abertura do molde da construção.

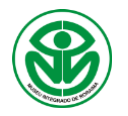

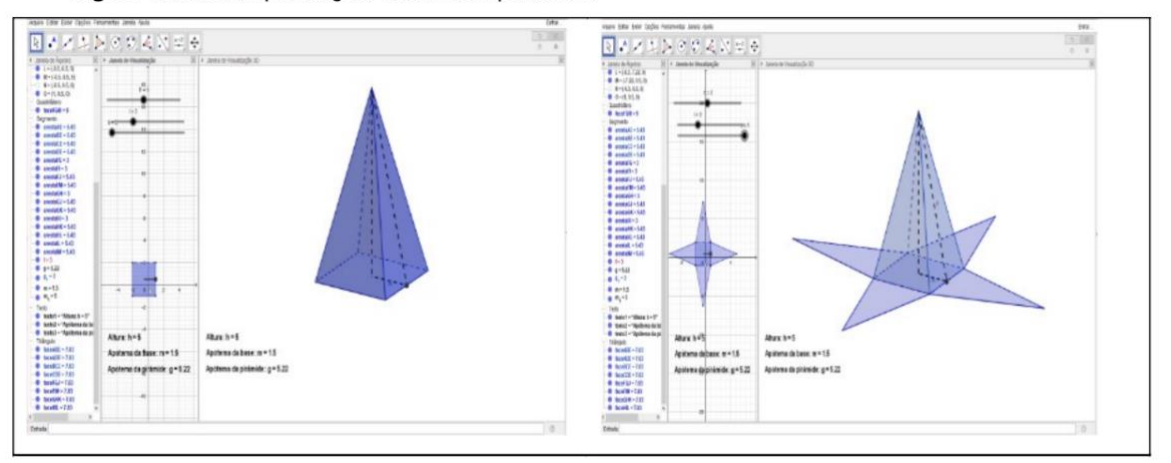

Figura 1: Pirâmide quadrangular construída e planificada.

#### Fonte: Produção da Dupla D2 (2018)

Para deixar visível na construção os segmentos que representam a altura h da pirâmide, o apótema da base (m) e o apótema da pirâmide (g), os alunos foram instruídos a seguirem os passos apresentados no Quadro 2.

Quadro 2: Guia de construção - Pirâmide quadrangular construída e planificada.

**1º passo:** Posicionar o controle deslizante b em "0".

**2º passo:** Na segunda caixa da esquerda para a direita ativar a ferramenta "Ponto Médio ou Centro". Clicar na ferramenta ativada e clicar em dois vértices de uma das diagonais da base da pirâmide na janela de visualização 3D (ou em dois vértices de uma das diagonais do quadrado na janela de visualização 2D). Um ponto localizado no centro da base será criado.

**3º passo:** Na terceira caixa da esquerda para a direita ativar a ferramenta "Segmento". Clicar na ferramenta ativada, clicar no ponto central da base e clicar no vértice da pirâmide. O segmento de altura h ficará visível na construção.

**4º passo:** Na segunda caixa da esquerda para a direita clicar na ferramenta "Ponto Médio ou centro" e clicar em dois vértices consecutivos da base da pirâmide na janela de visualização 3D (ou em dois vértices consecutivos do quadrado na janela de visualização 2D). Um ponto localizado no centro de uma das arestas da base será criado.

**5º passo:** Na terceira caixa da esquerda para a direita clicar na ferramenta "Segmento", clicar no ponto central da base e clique no ponto médio da aresta da base (criado no 4º passo). O segmento criado ficará visível na construção. Renomear esse segmento para m. Esse segmento representa o apótema da base da pirâmide construída.

**6º passo:** Na terceira caixa da esquerda para a direita clicar na ferramenta "Segmento", clicar no ponto central da aresta da base (criado no 4º passo) e clicar no vértice da pirâmide. O segmento criado ficará visível na construção. Renomear esse segmento para g. Esse segmento representa o apótema da pirâmide construída.

**7º passo:** criar caixas de texto na Janela de visualização 3D, para ficarem visível às medidas dos elementos da pirâmide construída.

Salvar o arquivo com alterações.

Fonte: As autoras (2018)

Para deixar visível na construção os segmentos que representam a altura h da pirâmide, o apótema da base (m) e o apótema da pirâmide (g), os alunos foram instruídos a seguirem os passos apresentados no Quadro 2.

#### Quadro 2: Guia de construção - Pirâmide quadrangular construída e planificada.

**1º passo:** Posicionar o controle deslizante b em "0".

**2º passo:** Na segunda caixa da esquerda para a direita ativar a ferramenta "Ponto Médio ou Centro". Clicar na ferramenta ativada e clicar em dois vértices de uma das diagonais da base da pirâmide na janela de visualização 3D (ou em dois vértices de uma das diagonais do quadrado na janela de visualização 2D). Um ponto localizado no centro da base será criado.

**3º passo**: Na terceira caixa da esquerda para a direita ativar a ferramenta "Segmento". Clicar na ferramenta ativada, clicar no ponto central da base e clicar no vértice da pirâmide. O segmento de altura h ficará visível na construção.

**4º passo:** Na segunda caixa da esquerda para a direita clicar na ferramenta "Ponto Médio ou centro" e clicar em dois vértices consecutivos da base da pirâmide na janela de visualização 3D (ou em dois vértices consecutivos do quadrado na janela de visualização 2D). Um ponto localizado no centro de uma das arestas da base será criado.

**5º passo:** Na terceira caixa da esquerda para a direita clicar na ferramenta "Segmento", clicar no ponto central da base e clique no ponto médio da aresta da base (criado no 4º passo). O segmento criado ficará visível na construção. Renomear esse segmento para m. Esse segmento representa o apótema da base da pirâmide construída.

**6º passo:** Na terceira caixa da esquerda para a direita clicar na ferramenta "Segmento", clicar no ponto central da aresta da base (criado no 4º passo) e clicar no vértice da pirâmide. O segmento criado ficará visível na construção. Renomear esse segmento para g. Esse segmento representa o apótema da pirâmide construída.

**7º passo:** criar caixas de texto na Janela de visualização 3D, para ficarem visível às medidas dos elementos da pirâmide construída.

Salvar o arquivo com alterações.

Fonte: As autoras (2018)

### **Análise da atividade escrita:**

Através dos registros escritos, podemos verificar nessa atividade, que os estudantes responderam os questionamentos com facilidade. Constatou-se que doze duplas (80,0%) conseguiram responder todas as questões de forma satisfatória, duas (13,3%) apresentaram respostas parcialmente corretas e uma (6,7%) não respondeu os questionamentos. Observamos que os equívocos apresentados nas respostas parcialmente corretas foram somente nos itens (d) e (e) da questão 1, provavelmente

ocasionados por falta de atenção dos estudantes. No tocante ao item (d), verificamos que essas duplas calcularam corretamente a área de um triângulo da face lateral da pirâmide, mas esqueceram de multiplicá-la por 4, para obter a medida da área lateral. Consequentemente, as duplas que responderam o item (b) de forma incompleta, não conseguiram apresentar corretamente a medida da área total da pirâmide que foi solicitada no item (e).

Apresentamos na Figura 2 os registros escritos produzidos pela Dupla D14, que respondeu corretamente os questionamentos solicitados na atividade

Figura 2: Resolução da atividade escrita 1.

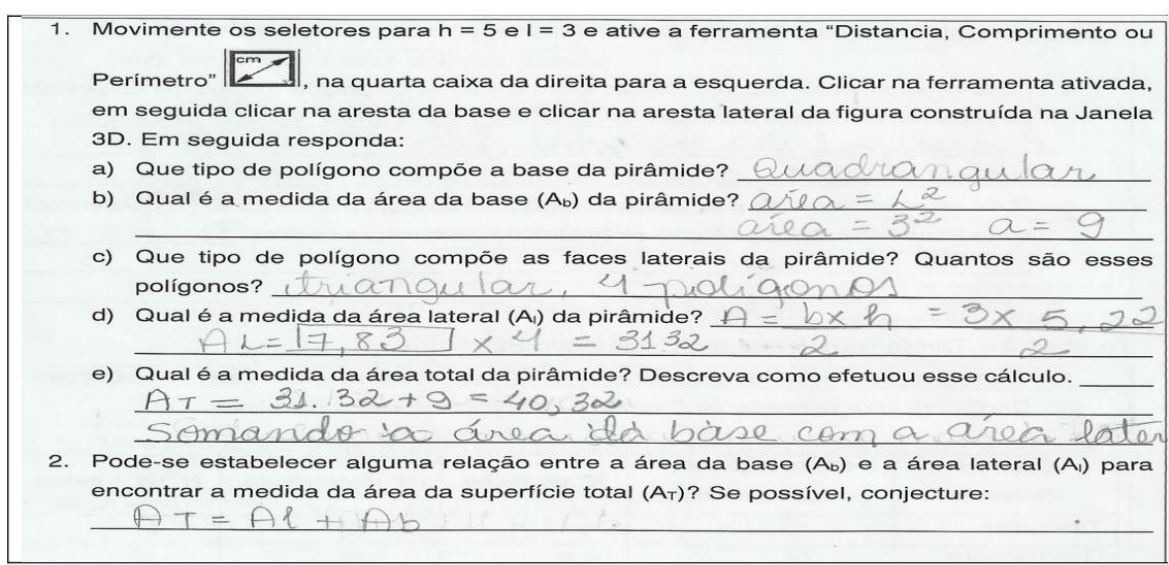

Fonte: Produção da Dupla D<sub>14</sub> (2018)

Atividade 2 – Investigando a relação entre volume da pirâmide e volume do prisma

Objetivo:

Propor a construção de um prisma e de uma pirâmide com a mesma base e mesma altura, para que os alunos tirem conclusões sobre os conceitos de volume da pirâmide.

Guia de construção:

Quadro 4: Guia de construção no GeoGebra de uma pirâmide quadrangular inserida em um prisma com a mesma base.

**1º passo:** Abrir o GeoGebra, clicar no menu, "Exibir" e selecionar Janela de visualização 3D.

**2º passo:** Ativar a ferramenta "controle deslizante" e construir na Janela de Visualização 2D, um controle deslizante h com intervalo de 0 a 10, e incremento 0,1.

**3º passo:** Na Janela de Visualização 3D, construir um prisma quadrangular de aresta da base 3 e altura h. *Sugestão: Utilizando a ferramenta "Ponto" (segunda caixa da esquerda para a direita) marcar na janela de visualização 2D dois pontos de forma que a distância entre eles seja 3 u.c. Marcar um ponto na origem e outro no valor 3 em qualquer eixo. Em seguida, clicar na caixa "Polígono Regular", clicar nesses dois pontos do segmento, e digitar 4 para o número de vértices. Um quadrado de lado 3 deverá ser formado tanto em ambas as janelas de visualização 2D e 3D. Na janela 3D, ativar a ferramenta "Extrusão para Prisma ou Cilindro" e clicar no quadrado construído. O software abre a caixa Prisma, digite h para Altura. Um prisma de base quadrangular será construído. Mudar a cor do objeto construído (sugestão: use transparência baixa).*

**4º passo:** Ocultar as faces do prisma (na janela algébrica, desativar as faces dos quadriláteros).

**5º passo:** Na janela 3D, ativar a ferramenta "Extrusão para Pirâmide ou Cone" e clicar no quadrado construído no 3º passo. O *software* abre a caixa Pirâmide, digite h para Altura. Uma pirâmide de base

quadrangular será construída dentro do prisma. *Alterar a cor da pirâmide construída* (sugestão: use transparência alta).

**6º passo:** Retornar à visualização das cores das faces do cubo. (Na janela algébrica, selecionar e ativar as faces dos quadriláteros)

**7º passo:** Criar caixas de textos para mostrar o volume do prisma e da pirâmide. Na caixa de texto digitar Volume do prisma =, em seguida clique na seta da guia Objetos, escolha *a* e clique em ok. Repetir esse procedimento e digitar Volume da pirâmide =, em seguida clicar na seta da guia Objetos, escolha *b* e clique em ok.

Salvar o arquivo da atividade na Área de Trabalho (Desktop) clicando em arquivo e "salvar como", identificando o nome da atividade e o nome do aluno ou componentes da dupla. (Ex.: *ATIVIDADE 3.2\_ANAMARIA.ggb)*

Fonte: As autoras (2018)

### **Produção realizada pelos alunos no GeoGebra:**

A Figura 3 representa a construção de uma pirâmide quadrangular inserida em um prisma com a mesma medida de superfície

da base e mesma altura (controlada por meio de um controle deslizante h), produzida por uma dupla de alunos, durante a pesquisa realizada. Foi observado que a dupla seguiu o guia de construção contida no Produto Educacional e não apresentou dificuldades em executar a construção.

Figura 3: Construção no GeoGebra de uma pirâmide quadrangular inserida em um prisma de mesma base e altura.

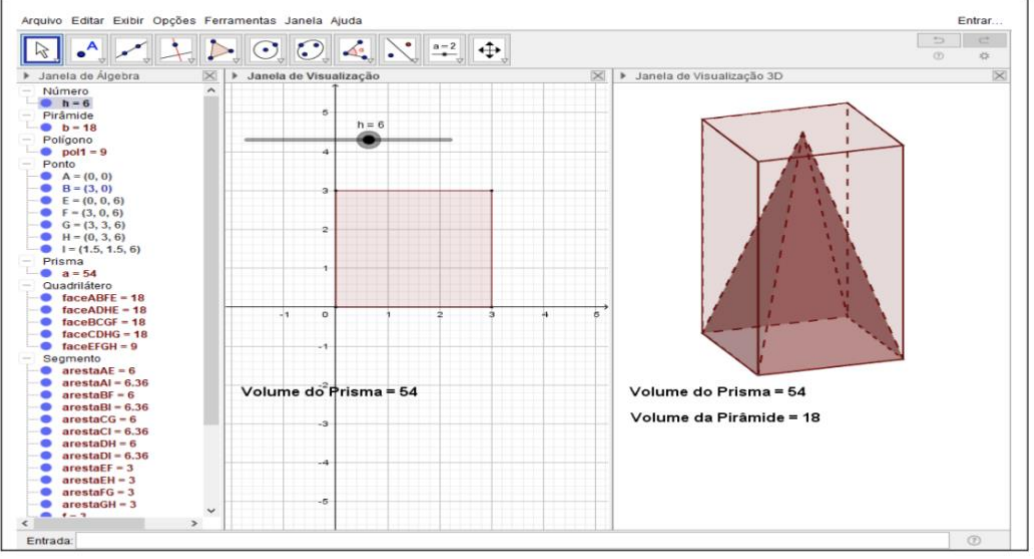

Fonte: Produção da Dupla D<sub>8</sub> (2018)

### *Análise da construção realizada:*

Observa-se, na construção realizada pela dupla D<sup>8</sup> (Figura 3), que a visualização da pirâmide inserida em um prisma construído com a mesma base e mesma altura, aliado ao recurso caixa de texto, que foi utilizada para mostrar as medidas do volume dos objetos construídos, contribuiu significativamente

para que os alunos pudessem verificar na tela do computador, a relação existente entre o volume de um prisma e o volume de uma pirâmide que possuem a mesma medida de área da base e altura. Vale destacar que:

A compreensão dos conceitos geométricos é favorecida quando estes são explorados num ambiente dinâmico e interativo, pois,

tal ambiente, configura-se num recurso que pode possibilitar a transição entre o conhecimento que o aluno já acumula e a facilidade para conjecturar o que o computador proporciona (CRUZ, 2005, p. 17).

Nesse viés, evidenciamos que a realização das construções possibilitou criar um cenário digital para investigação matemática. Borba e Penteado (2017) apontam que os *softwares* de matemática dinâmica são importantes aliados em investigações matemática, pois possibilitam a experimentação, além de

estimular a percepção visual do aluno. Partindo da visualização de uma imagem, pode-se explorar o conceito matemático envolvido em uma situação problema.

Atividade escrita:

Com a construção realizada, os alunos foram provocados a estabelecer a relação que existe entre o volume do prisma e o volume da pirâmide e, obter a conjetura para calcular o Volume (V) de uma pirâmide, por meio dos questionamentos apresentados no Quadro 4.

Quadro 5: Perguntas para gerar reflexões - Atividade 1.

- 1 Determinar a áreas da base do prisma e da pirâmide construída. Apresentar os cálculos.
- 2 O que ocorre na janela de visualização 3D com a construção obtida ao manipular o controle deslizante h? Ocorre alguma alteração nas caixas de texto que foram construídas na janela 3D? Descreva o que você observa.
- 3 Complete a tabela, movimentando o seletor do controle deslizante:

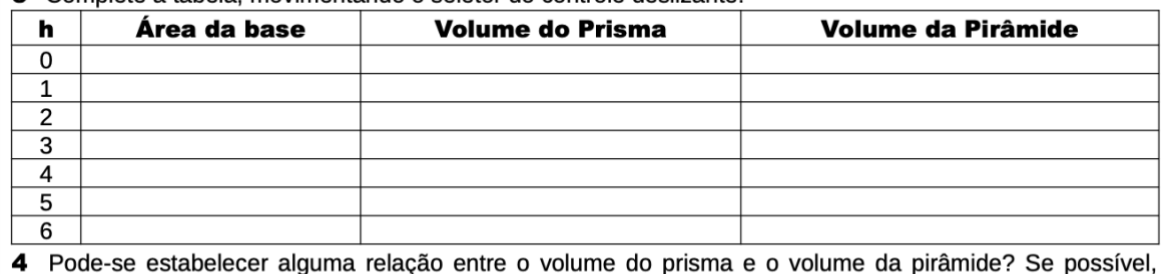

identifique a relação.

5 Pode-se estabelecer alguma relação entre a área da base (A<sub>b</sub>) e a altura (h) para encontrar a medida do Volume (V) de uma pirâmide? Se possível, conjecture.

Fonte: As autoras (2018)

#### Análise da atividade escrita:

Analisando as produções dos estudantes que realizaram essa atividade, observou-se que quatorze duplas (93,3%) conseguiram responder todas as questões de forma satisfatória e uma (6,7%) esteve ausente durante a realização da atividade. Dessa forma, as respostas evidenciam que houve avanço no pensamento geométrico dos alunos envolvidos na investigação em relação aos conceitos explorados na atividade.

Por meio das construções realizadas, os alunos puderam manipular o seletor controle deslizante do GeoGebra, observar padrões ou similaridades que os levaram a deduzir as conjecturas para cálculo de áreas e volumes dos prismas. Dessa forma, assim como Corrêa (2015, p. 40), entendemos que os resultados obtidos confirmam a potencialidade do uso do *software* GeoGebra nesse tipo de atividade "[...] permitindo um tipo de exploração [...] que dificilmente poderia ser atingido sem o apoio do recurso digital".

Além disso, identificamos que também houve avanço na linguagem escrita produzida pelos estudantes, nas justificativas apresentadas nessa atividade. Para Santos e Nacarato (2014, p. 41):

Nas primeiras escritas, os alunos podem apresentar dificuldades para expressar as suas ideias matemáticas, já que não estão acostumados com essa prática, mas à medida que ocorre a intervenção docente, os alunos começam a explicitar cada vez mais os seus conhecimentos e a ampliar sua escrita durante as tarefas. E quanto mais oportunidades os alunos tiverem de escrever, com mais facilidade poderão escrever matematicamente, trazendo as suas hipóteses e elaborando suas conjecturas.

De fato, durante a realização dessa atividade, os alunos já se mostraram mais seguros nas suas explicações e, todas as duplas que participaram da aula conseguiram obter êxito na realização do que foi proposto.

Assim, entendemos que, o uso do *software* GeoGebra, aliado às atividades propostas de cunho exploratório e investigativo, contribuiu

## **CONCLUSÕES**

Dada a importância em divulgar o Produto Educacional elaborado durante a pesquisa desenvolvida no Programa de Pós-Graduação em Ensino de Ciências (PPGEC), buscamos nesse artigo relatar uma proposta de atividades investigativas exploratórias para o ensino de Pirâmides, por meio do *software* GeoGebra. Conforme análise, é possível verificar que as atividades exploratórias e investigativas apresentadas, com o uso do *software*  GeoGebra, podem ser adaptadas para os demais conteúdos abordados na geometria espacial.

Assim sendo, a partir da divulgação dos resultados apontados na aplicação das atividades para explorar os conceitos de pirâmides, o Produto Educacional desenvolvido pode ganhar adeptos de forma gradual, e ainda incentivar o desenvolvimento de "pesquisas semelhantes, que busque mostrar aspectos prazerosos da Matemática" (BORBA; ALMEIDA; GRACIAS, 2018, p. 24).

para que o processo de aprendizagem dos alunos sobre os conceitos relacionados ao volume da pirâmide ocorressem de forma gradativa, partindo da informação visual dos objetos construídos e análise das medidas referentes a altura e área da base, para a compreensão da lógica formal da conjectura ( $V = \frac{1}{3}$ . *A<sub>b</sub>*. *h*).

Além disso, com base na análise das afirmações dos estudantes foi possível identificar que a metodologia utilizada despertou o interesse pelo aprendizado e a utilização do *software* GeoGebra facilitou a visualização e entendimento dos conceitos estudados.

Para aplicar a sequência didática completa proposta por Scalabrin e Mussato (2019) com a respectiva execução das atividades, é preciso ter disponível computadores em número maior ou igual à metade dos alunos de cada turma, pois propõe-se que eles se agrupem em duplas. Na ausência de um laboratório de informática na escola, o professor pode utilizar notebook e projetor de mídia e convidar duplas de alunos para realizar as construções em sala de aula. Nos computadores ou notebook deve estar instalado a versão do GeoGebra Clássico 5 para desktop. Além disso, o aplicativo GeoGebra pode ser baixado gratuitamente para iOS, Android, Windows, Mac, Chromebook e Linux e pode ser acessado através de qualquer aparelho eletrônico como smartphones, tablets e notebooks.

Dentre alguns aspectos relevantes na pesquisa que realizamos, inferimos que explorar as potencialidades do GeoGebra para obter construções, faz com que os usuários conheçam o potencial do *software* para percepção de regularidades e o estabelecimento de conjecturas (BALDINI, 2014).

Com base nas produções analisadas das atividades desenvolvidas para o ensino de Pirâmides, evidenciamos que o uso do *software* GeoGebra aliado as atividades propostas de cunho exploratório e investigativo, favoreceu para que o processo de aprendizagem dos alunos sobre os conceitos geométricos ocorresse de forma gradativa, partindo da informação visual dos objetos construídos e análise das propriedades, para a compreensão da lógica formal e elaboração de conjecturas.

Sendo assim, podemos concluir que a sequência de atividades propostas no Produto Educacional poderá contribuir para que professores de matemática desenvolvam propostas de ensino com o uso de um recurso tecnológico, assim como, possa despertar o anseio de produzir novas construções ou adaptações das atividades realizadas, utilizando tecnologias digitais que são comuns ao cotidiano dos alunos.

### AGRADECIMENTOS

Agradecemos a todos que colaboraram direta e indiretamente para esta pesquisa e sua aplicação.

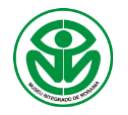

**Bol. Mus. Int. de Roraima ISSN 2317-5206, V. 13 (1): 123-145, 2020** *(Recebido em 02/12/2020)*

## **REFERÊNCIAS**

ANDRADE, L. N. Geometria espacial com GeoGebra. Revista do Professor de Matemática, São Paulo, n. 87, p. 36–41, 2º quadrimestre 2015.

BALDINI, L. A. F. *Elementos de uma comunidade de prática que permitem o desenvolvimento profissional de professores e futuros professores de matemática na utilização do software Geogebra.* Tese (Doutorado em Ensino de Ciências e Educação Matemática) – Universidade Estadual de Londrina, Londrina, 2014. 220p. Biblioteca Digital Brasileira de Teses e Dissertações. http://bdtd.ibict.br/vufind/Record/UEL\_ef c5365fc2f32b83bfa4e3b5e7345868

BELTRÃO, I. S. L.; VITOR, C. B.; BARBOSA, I. S. *Software Geogebra: uma ferramenta na prática docente para o ensino dos números complexos no ensino médio.* Revista de Estudos e Pesquisas sobre Ensino Tecnológico – EDUCITEC. Manaus, v. 3, n. 05, p. 137– 153, 2017.

BONOTTO, A. K.; BISOGNIN, E. *Contribuições de um Objeto de Aprendizagem e dos Registros de Representações Semióticas no Estudo da Função Exponencial.* Revista Renote: Novas Tecnologias na Educação, Porto Alegre, v. 13, n. 2. 2015. https://seer.ufrgs.br/renote/article/view/6 1443.

BORBA, M. C.; ALMEIDA, H. R. F. L.; GRACIAS, T. A. S. *Pesquisa em ensino e sala de aula: Diferentes vozes em uma investigação.* Belo Horizonte: Autêntica Editora, 2018.

BORBA, M. C.; ARAÚJO, J. L. (Orgs.) *Pesquisa Qualitativa em Educação Matemática.* Belo Horizonte: Autêntica Editora, 2012.

BORBA, M. C.; PENTEADO, M. G. *Informática e Educação Matemática.* 5 ed. Belo Horizonte: Autêntica Editora, 2017.

BORBA, M. C.; SCUCUGLIA, R. R. S.; GADANIDIS, G. *Fases das tecnologias digitais em Educação Matemática: Sala de aula e internet em movimento.* Belo Horizonte: Autêntica Editora, 2016.

BOYER, C. B.; MERZBACH, U. C. *História da Matemática.* Tradução 3. ed. Norte-americana: Helena Castro. São Paulo: Blucher, 2012.

BRASIL. *Base Nacional Comum Curricular (BNCC). Ensino Médio.*  Brasília-DF, MEC/Undime/Consed, 2018.

BRASIL. Ministério da Educação e Cultura. *Parâmetros Curriculares Nacionais (PCN).* Brasília-DF: MEC, 1998.

BRASIL. *Parâmetros Curriculares Nacionais (Ensino Médio)* - PCNEM. Parte III - Ciências da Natureza, Matemática e suas Tecnologias. Brasília-DF: MEC, 2000.

BRASIL. *Orientações Curriculares Nacionais (Ensino Médio) - OCEM. Ciências da Natureza, Matemática e suas Tecnologias.* Brasília-DF, MEC, 2008, 137p.

CALABRIA, A. R. *A Geometria fora da Grécia.* In: Revista do Professor de Matemática. São Paulo: SBM, V. 81, 2º quadrimestre 2013.

CORRÊA, P. M. D. *Logotipos, Funções e GeoGebra: uma combinação bemsucedida.* In: Revista do Professor de Matemática. São Paulo, n 86, p. 36-40, 1º quadrimestre de 2015.

CRESCENTI, E. P. *Os professores de matemática e a geometria: opiniões sobre a área e seu ensino.* Tese (Doutorado). Universidade Federal de São Carlos, São Carlos, 2005.

CRUZ, D. G. *A utilização de Ambiente Dinâmico e Interativo na construção do* 

*conhecimento produzido.* Dissertação Mestrado em Educação Matemática. Universidade Federal do Paraná, 169p, Curitiba, 2005.

D'AMBROSIO, U. *Educação Matemática: Da teoria a prática.* 23ª ed. Campinas, SP: Papirus, 2012.

EVES, H. *História da Geometria: Tópicos de História da Matemática para uso em sala de aula.* Tradução Hygino H. Domingues. São Paulo: Atual, 1992.

FAINGUELERNT, E. K. *Educação Matemática: Representação Construção em Geometria.* Porto Alegre: Artmed, 1999.

FERREIRA, A. B. de H. *Novo dicionário Aurélio da Língua Portuguesa.* 2.ed. Curitiba: Nova Fronteira, 1999.

GIRARDO, V., *Integrando Geometria e Funções: gráficos dinâmicos.* In Revista do Professor de Matemática, São Paulo, n. 79, p. 39–46, 3º quadrimestre 2012.

KALEFF, A. M. *Tomando o ensino da geometria em nossas mãos.* In: Educação Matemática em Revista. São Paulo: v. 1, n. 2, p. 19-25. 1994.

LORENZATO, S. Por que não ensinar Geometria. In: *Educação Matemática em Revista.* São Paulo: v. 3, n. 4, p. 3-13, 1995.

LORENZATO, S. *Para aprender Matemática.* Coleção formação de professores. Campinas, SP: Autores Associados, 2006.

NACARATO, A. M.; PASSOS, C. L. B. *A geometria nas séries iniciais: uma análise sob a perspectiva da prática pedagógica e da formação de professores.* São Carlos: EdUFSCar, 2003.

PAVANELLO, R. M. *O abandono do ensino de Geometria no Brasil: causas e consequências.* In: Zetetiké, v. 1, n. 1, 1993.

PAZUCH, V. *Cyberformação semipresencial: A relação com o saber de professores que ensinam matemática.* Tese (Doutorado em Ensino de Ciências e Matemática) – Universidade Luterana do Brasil – ULBRA, Canoas, 2014. 271p.

PEREIRA, M. R. *A Geometria Escolar: Uma Análise dos Estudos Sobre o Abandono do seu Ensino.* PUCSP. (Dissertação de Mestrado). Pontifícia Universidade Católica de São Paulo. São Paulo. 2001.

PEREIRA, T. L. M. *O uso do software GeoGebra em uma escola pública: interações entre alunos e professor em atividades e tarefas de geometria para o ensino fundamental e médio.*  Dissertação de Mestrado. Universidade Federal de Juiz de Fora. Juiz de Fora. 2012. 121p.

ROQUE, T.; CARVALHO, J. B. P. *Tópicos de História da Matemática.*  RioJaneiro:\ SBM, 2012.

SANTOS, C. A.; NACARATO, A. M. *Aprendizagem em Geometria na educação básica: A fotografia e a escrita na sala de aula.* 1 ed. Belo Horizonte: Autêntica Editora, 2014.

SCALABRIN, A. M. M. O. *Geometria espacial com o software GeoGebra 3D: análise dos processos de ensinar e de aprender no ensino médio.* Dissertação de Mestrado. Universidade Estadual de Roraima. Boa Vista. 2019a. 185p.

SCALABRIN. A. M. M. O.; MUSSATO, S. *Geometria espacial com o software GeoGebra 3D: uma sequência didática para o ensino sobre poliedros, prismas e pirâmides.* Produto Educacional. Universidade Estadual de Roraima. Boa Vista. 2019b. 39p.

SILVA, G. H. G.; PENTEADO, M. G. *O trabalho com Geometria dinâmica em uma perspectiva investigativa.* In: SIMPÓSIO NACIONAL DE ENSINO DE CIÊNCIA E TECNOLOGIA (SINTEC), I,

2009, Ponta Grossa. Anais... Ponta Grossa: Universidade Tecnológica Federal do Paraná, 2009.

SILVEIRA, A. M.; BISOGNIN, E. *O uso de programas computacionais como recurso auxiliar para o ensino de Geometria Espacial.* In: IV Colóquio de História e Tecnologia no Ensino De

 $\mathbf{I}$ 

Matemática. Rio de Janeiro: [s.n.], 2008. Disponível em: <http://www.limc.ufrj.br/htem4/papers/1 9.pdf> Acesso em: 22.set.16.

TRIPP, D. *Pesquisa-ação: uma introdução metodológica.* In: Revista Educação e Pesquisa. São Paulo, v. 31, n. 3, p. 443-466, set./dez. 2005.